## DISTRICT ALL-AMERICAN DASHBOARD CHEAT SHEET & COORDINATION INSTRUCTIONS

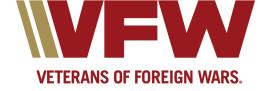

## VFW District All-American Dashboard Cheat Sheet & Coordination Instructions

- Create an OMS account to access
- District Commander and District Adjutant can submit reports for the District and on behalf of all of the Posts within the District
- Read Commander-in-Chief's Membership Program
  - o <u>vfw.org/my-vfw/vfw-training-and-support</u>
  - o Click on Membership Recruiting & Retention Tab
- Review Training Guide & Video for District-level Entries
  - o vfw.org/my-vfw/all-american-dashboard
- District submits their own report for what they judged or graded at the District level only. District does not take credit for their Posts' participation submissions.
  - District Program Chairman should provide all information to District Adjutant. District QM should relay \$ expended/awarded to Adjutant prior to submission.
  - District Adjutant/Commander must approve or reject post reports once the chairman confirms they received an entry for judging. A Red Alert notification will appear if entries have been submitted by the Posts within the District. Click on the notification.
  - O District Adjutant/Commander can submit on behalf their Posts
- N/A means Not Applicable to District Level
- Reports can be generated by clicking on the reports tab for all programs.
- KPI Tools mean Key Performance Indicators. Analysis tool for all reports.
  - o Gray Bar to the right Options: Numerical is excel based and Graphical option are graphs that show the trends over time.